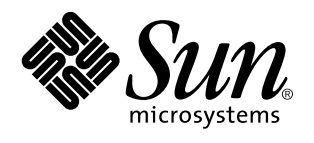

Sun Microsystems, Inc. 901 San Antonio Road Palo Alto, , CA 94303-4900 U.S.A

> Referencia: 805-5562-10 Noviembre de 1998, revision A

Copyright 1998 Sun Microsystems, Inc. 901 San Antonio Road, Palo Alto, California 94303-4900 U.S.A. Todos los derechos reservados.

Este producto o documento está protegido por copyright y distribuido bajo licencias que restringen su uso, copia, distribución y<br>descompilación. Ninguna parte de este producto o documento puede ser reproducida en ninguna f autorización previa por escrito de Sun y sus concesionarios, si los hubiera. El software de terceros, incluida la tecnología de fuentes, tiene copyright y está concedido bajo licencia por proveedores de Sun.

Partes de este producto pueden derivarse de los sistemas Berkeley BSD, bajo licencia de la Universidad de California. UNIX es una marca registrada en los EE.UU. y otros países, bajo licencia exclusiva de X/Open Company, Ltd.

Sun, Sun Microsystems, el logotipo Sun, SunSoft, SunDocs, SunExpress,Ultra, Ultra Enterprise, Sun Enterprise, OpenBoot, y Solaris son marcas comerciales, marcas comerciales registradas o marcas de servicio de Sun Microsystems, Inc. para los EE.UU. y otros países. Todas las marcas registradas SPARC se utilizan bajo licencia, y son marcas registradas de SPARC International, Inc. para los EE.UU. y otros

países. Los productos con marcas registradas SPARC se basan en arquitectura desarrollada por Sun Microsystems, Inc.<br>OPEN LOOK y la Interfaz Gráfica de Usuario (Graphical User Interface) de Sun™ fueron desarrollados por Su Interface, que también cubre a los concesionarios de Sun que implanten GUI de OPEN LOOK y que por otra parte cumplan con los acuerdos de licencia por escrito de Sun.

RESTRICTED RIGHTS: Use, duplication, or disclosure by the U.S. Government is subject to restrictions of FAR 52.227-14(g)(2)(6/87) and FAR 52.227-19(6/87), or DFAR 252.227-7015(b)(6/95) and DFAR 227.7202-3(a).

LA DOCUMENTACIÓN SE PROPORCIONA "TAL CUAL ES", Y QUEDA EXIMIDA TODA CONDICIÓN EXPRESA O IMPLÍCITA, REPRESENTACIONES Y GARANTÍAS, INCLUYENDO CUALQUIER GARANTÍA DE COMERCIALIZACIÓN IMPLÍCITA, ADAPTACIÓN A FINALIDAD PARTICULAR O NO INCUMPLIMIENTO, EXCEPTO HASTA EL LÍMITE EN QUE TALES EXENCIONES NO SEAN VÁLIDAS EN TÉRMINOS LEGALES.

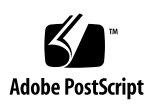

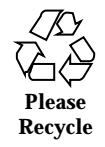

## Contenido

**Prefacio v**

**1. Parámetros de configuración del sistema 1**

Sondeo UPA 2

Sondeo PCI 2

Supervisión y control del entorno 4

Recuperación automática del sistema 5

Desconfiguración básica mediante la propiedad de estado 5

Desconfiguración avanzada 5

Valores de ASR definidos por el usuario 6

Opciones de arranque automático 7

Casos de restauración del sistema 8

### **2. Procedimientos de conexión y desconexión en marcha de las unidades de disco 11**

Introducción 11

Adición de unidades de disco en marcha 12

Configuración de la nueva unidad de disco en la aplicación 15

Configuración de la nueva unidad de disco para UNIX File System (UFS) 15

Adición de un disco a un conjunto de discos Solstice DiskSuite 16

Sustitución en marcha de unidades de disco defectuosas 17

Contenido **iii**

Preparación de las unidades de repuesto 17

Identificación de la unidad de disco defectuosa 17

Sustitución de la unidad de disco en la aplicación 18

UNIX File System (UFS) 18

Solstice DiskSuite 22

Extracción de unidades de disco en marcha 25

Identificación de la unidad de disco defectuosa 26

Desinstalación de la unidad de disco de la aplicación 27

UNIX File System (UFS) 27

Solstice DiskSuite 29

### **3. Correlación entre nombres de dispositivos lógicos y físicos 33**

Introducción 33

Determinación del número de ranura del disco y el nombre de dispositivo lógico UNIX a partir de un mensaje de error 34

Determinación del número de ranura de disco a partir de un nombre de dispositivo lógico UNIX 35

Determinación del nombre de dispositivo lógico UNIX a partir del número de ranura de disco 36

#### **iv** ♦ Noviembre de 1998, revision A

# Prefacio

*Notas sobre la plataforma: servidor Sun Enterprise 250* contiene la siguiente información para administradores de sistemas y usuarios avanzados de los servidores de Sun Enterprise 250:

- Comandos y variables de OpenBoot<sup>™</sup> para configurar distintos aspectos funcionales del sistema
- Procedimientos de software para agregar, retirar o sustituir unidades de disco mientras el sistema está en funcionamiento (conexión y desconexión en marcha)
- Procedimientos para establecer correspondencias entre los nombres de dispositivos físicos y lógicos de los dispositivos de almacenamiento internos

## Utilización de comandos UNIX

Este documento no está diseñado para explicar cuestiones relativas a comandos y procedimientos básicos de UNIX®, como el apagado y arranque del sistema o la configuración de dispositivos.

Si precisa información a ese respecto, consulte la documentación siguiente:

- *Manual de Solaris para periféricos de Sun*
- $\blacksquare$  Documentación en línea en formato AnswerBook $\overline{M}$  para el entorno de software Solaris $^{\text{\tiny{\textsf{TM}}}}$  2.x
- Cualquier otra documentación sobre software recibida con el sistema

Prefacio **v**

# Indicadores de los shells

La tabla siguiente contiene la relación de indicadores predeterminados del sistema y de superusuario correspondientes a los shell de C, Bourne y Korn

**TABLA P–1** Indicadores de los shells

| <b>Shell</b>                             | <b>Indicador</b>            |
|------------------------------------------|-----------------------------|
| Shell C                                  | nombre_máquina <sup>§</sup> |
| Shell C para superusuario                | nombre_máquina#             |
| Shell de Bourne y Korn                   | \$                          |
| Shell de Bourne y Korn para superusuario | #                           |

# Convenciones tipográficas

**vi** ♦ Noviembre de 1998, revision A

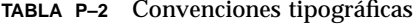

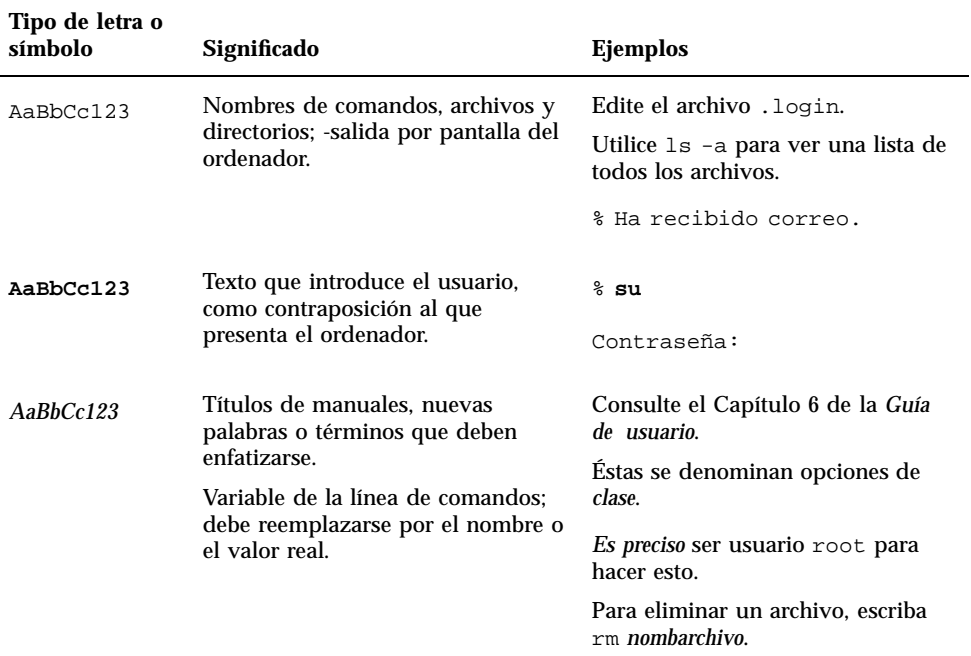

# Documentos relacionados

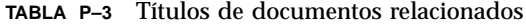

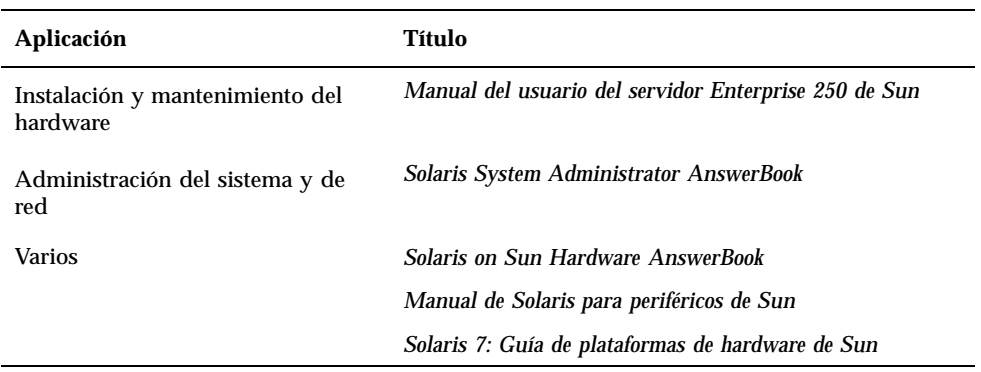

**vii**

# Documentación de Sun en la Web

La página Web docs.sun.com permite acceder a la documentación técnica de Sun a través de Internet. Para localizar una determinada información, puede examinar docs.sun.com o buscar títulos o temas de manuales específicos en:

http://docs.sun.com.

## Sun agradece sus comentarios

Estamos muy interesados en la mejora de nuestra documentación, y agradeceremos sus comentarios y sugerencias, que puede hacernos llegar por correo electrónico a la siguiente dirección:

docfeedback@sun.com

Le rogamos que incluya el número de referencia del documento en la línea correspondiente al asunto (subject) de su mensaje de correo.

**viii** ♦ Noviembre de 1998, revision A

## Parámetros de configuración del sistema

En este capítulo se explican las variables de configuración NVRAM y los comandos de OpenBoot PROM (OBP) disponibles para la configuración de los siguientes aspectos del funcionamiento del sistema Enterprise 250 de Sun:

- "Sondeo UPA" en la página 2
- "Sondeo PCI" en la página 2
- "Supervisión y control del entorno" en la página 4
- "Recuperación automática del sistema" en la página 5

Estas son las variables de configuración NVRAM que se explican en este capítulo:

**1**

- upa-port-skip-list
- pci0-probe-list
- pci-slot-skip-list
- env-monitor
- asr-disable-list
- auto-boot-on-error?
- diag-trigger

Estos son los comandos OBP explicados en este capítulo:

- asr-enable
- asr-disable
- .asr

## Sondeo UPA

Los servidores Sun Enterprise 250, como todos los sistemas UltraSPARC $^{\mathbb{m}}$ , están basados en el bus UPA (Ultra Port Architecture) de alta velocidad, un bus de sistema conmutado que proporciona hasta 32 ID de direcciones de puertos (o ranuras) para dispositivos de alta velocidad incorporados a la placa base, como pueden ser las CPU, puentes de E/S y memorias intermedias de trama. El servidor Enterprise 250 proporciona hasta tres puertos activos para los siguientes subsistemas

| Tipo de dispositivo | Ranura UPA | Implementación física   |
|---------------------|------------|-------------------------|
| <b>CPU</b>          | $0 - 1$    | Dos ranuras de conexión |
| Puente UPA-PCI      | 1f         | Soldado a la placa base |

**TABLA 1–1** Puertos de bus del sistema UPA

El orden de sondeo de estos tres ID de puerto *no* está controlado por el usuario; sin embargo, *es posible excluir* del sondeo una lista de puertos utilizando la variable NVRAM upa-port-skip-list. En el ejemplo siguiente, esta variable se utiliza para excluir CPU-1 de la lista de sondeo.

ok setenv upa-port-skip-list 1

Esta función permite excluir un determinado dispositivo del sondeo (y de su posterior utilización) realizado por el sistema sin tener que retirar físicamente la tarjeta. Puede resultar útil para detectar cualquier tarjeta que no funcione correctamente en un sistema que experimente fallos transitorios.

## Sondeo PCI

De los dos buses PCI del servidor Enterprise 250, el bus 0 (/pci@1f,4000 en el árbol de dispositivos) es el único que contiene dispositivos de la placa base (no extraíbles) como el controlador SCSI integrado en la placa. Por definición, estos dispositivos no pueden extraerse e intercambiarse para cambiar el orden en que se sondean. Para determinar su orden de sondeo, el sistema proporciona la variable NVRAM pci0-probe-list. Controla tanto el orden como la exclusión de

**2** ♦ Noviembre de 1998, revision A

dispositivos del sondeo del Bus 0. Los valores que pueden especificarse para pci0-probe-list se indican en la tabla siguiente.

| Número de<br>dispositivo PCI | Función                                                                              |
|------------------------------|--------------------------------------------------------------------------------------|
| 2                            | Ranura PCI 2 (según la etiqueta del panel posterior del sistema)                     |
| 3                            | Controlador SCSI integrado en la placa para dispositivos SCSI internos y<br>externos |
| 4                            | Ranura PCI 1 (según la etiqueta del panel posterior del sistema)                     |
| 5                            | Ranura PCI 0 (según la etiqueta del panel posterior del sistema)                     |
|                              |                                                                                      |

**TABLA 1–2** Valores de sondeo

**Nota -** Los valores de esta lista se basan en los números de dispositivo PCI y *no* hacen referencia al esquema de numeración de 0 a 3 utilizado para identificar las ranuras del panel posterior.

En el ejemplo siguiente, la variable pci0-probe-list se utiliza para definir un orden de sondeo 5–2–4, y excluir de la lista de sondeo el controlador SCSI integrado en la placa para dispositivos SCSI internos y externos.

ok setenv pci0-probe-list 5,2,4

Observe que la variable pci0-probe-list no tiene ningún efecto sobre el sondeo de la ranura PCI superior (la número 3 en el panel posterior del sistema). Existe otra variable NVRAM, pci-slot-skip-list, para la exclusión de cualquier ranura PCI de la lista de sondeo. En el ejemplo siguiente, esta variablese utiliza para excluir de dicha lista las ranuras 0 y 3 del panel posterior

ok setenv pci-slot-skip-list 0,3

**Nota -** Los valores de pci-slot-skip-list corresponden al esquema de numeración de 0 a 3 del panel posterior. Si aparece en esta lista un número de ranura PCI, se excluirá del sondeo aunque esté incluido en la variable pci0-probe-list.

Parámetros de configuración del sistema **3**

## Supervisión y control del entorno

Las funciones de supervisión y control del entorno en los servidores Enterprise 250 residen en el sistema operativo y en el firmware de la OBP. Esto garantiza que la supervisión se mantiene operativa si el sistema se detiene o no puede arrancar. La forma en que la OBP supervisa y reacciona ante un exceso de temperatura se controla mediante la variable de NVRAM env-monitor. La tabla siguiente muestra los distintos valores de esta variable y el efecto que cada uno de ellos produce en el comportamiento de la OBP. Si precisa más información sobre las funciones de supervisión del entorno, consulte "Acerca de las características de fiabilidad, disponibilidad y mantenimiento" en el *Manual del usuario del servidor Sun Enterprise 250*.

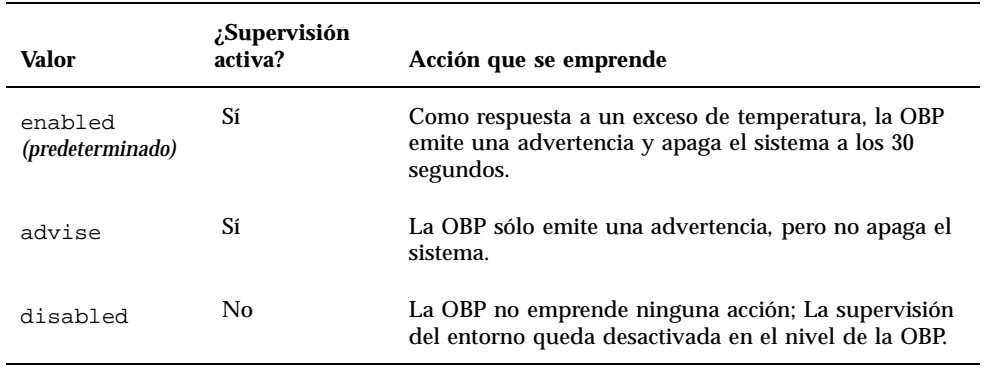

#### **TABLA 1–3** Valores y efectos de la supervisión del entorno

En el ejemplo siguiente, la variable env-monitor se utiliza para deshabilitar la supervisión del entorno en el nivel de OBP.

ok setenv env-monitor disabled

**Nota -** Esta variable NVRAM no afecta a las funciones de supervisión y control del entorno mientras se ejecuta el sistema operativo.

**4** ♦ Noviembre de 1998, revision A

## Recuperación automática del sistema

La recuperación automática del sistema o ASR (acrónimo de Automatic System Recovery) Enterprise 250 permite a los servidores Enterprise 250 reanudar el funcionamiento después de experimentar determinados fallos de hardware. Las funciones Power-on self-test (POST) y OpenBoot Diagnostics (OBDiag) pueden detectar automáticamente los componentes de hardware que han fallado, y una función de configuración automática diseñada en el firmware de OBP permite al sistema desconfigurar dichos componentes y restaurar el funcionamiento del sistema. En tanto el sistema sea capaz de funcionar sin el componente desactivado, las funciones de ASR harán que el sistema rearranque automáticamente sin la intervención del operador. Este "arranque degradado" permite al sistema seguir funcionando mientras se efectúa una llamada al servicio técnico para sustituir la pieza defectuosa.

Si se detecta el fallo de un componente durante la secuencia de encendido, éste se desconfigura y, si el sistema es capaz de funcionar sin él, la secuencia de arranque continúa. En un sistema en ejecución, determinados tipos de fallos (como el de un procesador) pueden provocar la restauración automática del sistema. Si esto ocurre, las funciones de ASR permiten el rearranque inmediato, siempre que el sistema pueda funcionar sin el componente que ha fallado. Esto impide que una pieza de hardware mantenga todo el sistema inactivo o vuelva a provocar su detención.

## Desconfiguración básica mediante la propiedad de estado

Para poder efectuar el arranque degradado, la OBP utiliza la norma IEEE 1275 Client Interface (a través del árbol de dispositivos) para "marcar" los dispositivos como *fallido* o *desactivado* mediante la creación de una propiedad de "estado" adecuada en el nodo correspondiente del árbol de dispositivos. Por convención, UNIX no activará ningún controlador para cualquier subsistema marcado de esta manera.

Así, siempre que el componente defectuoso esté inactivo en términos de electricidad (es decir, no pueda causar errores aleatorios de bus, ruido, etc.), el sistema podrá rearrancar automáticamente y reanudar el funcionamiento mientras acude el servicio técnico para sustituir la pieza.

### Desconfiguración avanzada

En dos casos especiales de desconfiguración de un subsistema (CPU y memoria), la OBP hace algo más que crear una propiedad de "estado" en el árbol de dispositivos. Inmediatamente después de la restauración del sistema, la OBP debe inicializar y

Parámetros de configuración del sistema **5**

configurar (o ignorar) estas funciones para que el resto del sistema pueda funcionar correctamente. Estas acciones se emprenden en función del estado de dos variables de configuración NVRAM, post-status y asr-status, que contienen la información suministrada por la función POST o especificada manualmente por el usuario (consulte "Valores de ASR definidos por el usuario" en la página 6).

### Desconfiguración de la CPU

Si el valor de POST indica que una CPU ha fallado, o si un usuario decide deshabilitarla, la OBP activa su bit Master Disable que, básicamente, desactiva la CPU como dispositivo UPA hasta la siguiente vez que se enciende el sistema.

### Desconfiguración de la memoria

La detección y aislamiento de los problemas de memoria del sistema es una de las labores de diagnóstico más complejas. El problema se complica aún más por la posibilidad de que se instalen módulos DIMM de distinta capacidad dentro del mismo banco de memoria (cada banco debe contener cuatro DIMM de la misma capacidad). Una vez que se ha detectado el fallo en un componente de memoria, el firmware desconfigura el banco de memoria asociado al error.

### Valores de ASR definidos por el usuario

Aunque, en la mayoría de los casos, los valores predeterminados configuran o desconfiguran adecuadamente el servidor, resulta útil proporcionar a los usuarios avanzados la posibilidad de establecer manualmente valores que anulen los valores predeterminados. Por la naturaleza de la desconfiguración básica frente a la desconfiguración avanzada, es preciso proporcionar dos mecanismos de anulación distintos pero relacionados.

### Valores de usuario para la desconfiguración básica

Para cualquier subsistema representado por un determinado nodo del árbol de dispositivos, los usuarios pueden desactivar esa función mediante la variable NVRAM asr-disable-list, que es simplemente un lista de rutas del árbol de dispositivos separadas por espacios.

ok setenv asr-disable-list /pci@1f,2000 /pci@1f,4000/scsi@3,1

La OBP del Enterprise 250 utilizará esta información para definir la propiedad de estado disabled en todos los nodos incluidos en la variable asr-disable-list.

**6** ♦ Noviembre de 1998, revision A

### Valores de usuario para la desconfiguración avanzada

Para anular los valores de subsistemas que precisan desconfiguración avanzada (CPU y memoria), se utilizan los comandos de OBP asr-enable y asr-disable a fin de activar o desactivar cada subsistema de forma selectiva.

**Nota -** Existen duplicaciones en los valores de usuario para la desconfiguración por básica y avanzada. Siempre que sea posible, es preferible utilizar los comandos asr-enable y asr-disable de la desconfiguración avanzada.

Es posible generar una lista de parámetros válidos para los comandos asr-disable y asr-enable ejecutando cualquiera de ellos sin parámetros.

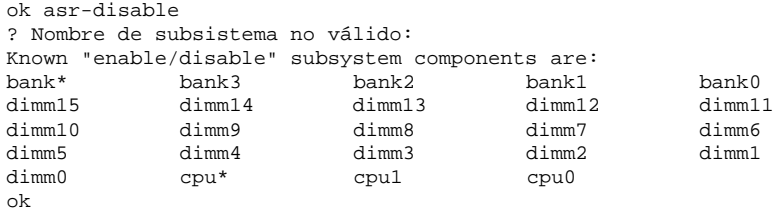

Para poder llevar el control de los estados establecidos por los valores definidos manualmente, se ha incorporado un nuevo comando de usuario, .asr, que permite ver el resumen de valores en uso.

```
ok asr-disable cpu1 bank3
ok .asr
CPU0: Enabled
CPU1: Disabled
SC-MP: Enabled
Psycho@1f: Enabled
Cheerio: Enabled
SCSI: Enabled
Mem Bank0: Enabled
Mem Bank1: Enabled
Mem Bank2: Enabled
Mem Bank3: Disabled
PROM: Enabled
NVRAM: Enabled
TTY: Enabled
SuperIO: Enabled
PCI Slots: Enabled
```
### Opciones de arranque automático

OpenBoot proporciona una variable binaria controlada por NVRAM y denominada auto-boot? que determina si la OBP arrancará automáticamente el sistema

Parámetros de configuración del sistema **7**

operativo después de cada restauración. El valor predeterminado para las plataformas SUN es true.

Si un sistema detecta un fallo durante el diagnóstico de encendido, no se tiene en cuenta la variable auto-boot? y el sistema no arranca a menos que el usuario lo haga manualmente. Obviamente, este comportamiento no es el adecuado para un caso de arranque degradado, por lo que la OBP del sistema Enterprise 250 proporciona una segunda variable binaria controlada por NVRAM-que se denomina auto-boot-on-error?. Esta conmutación controla si el sistema intentará efectuar un arranque degradado cuando se detecte el fallo de un subsistema. Tanto auto-boot? como auto-boot-on-error? deben tener el valor true para poder habilitar el arranque degradado.

ok setenv auto-boot-on-error? true

**Nota -** El valor predeterminado de auto-boot-on-error? es false. Por este motivo, el sistema no intentará realizar un arranque degradado a menos que el usuario lo cambie por true. Igualmente, el sistema no tratará de efectuar un arranque degradado como respuesta a un error grave sin solución, aunque dicho arranque esté habilitado. Un ejemplo de error grave es cuando todas las CPU del sistema están desactivadas por un fallo detectado por POST o como resultado de los valores definidos manualmente por el usuario.

### Casos de restauración del sistema

El protocolo estándar de restauración del sistema no tiene en cuenta el diagnóstico del firmware a menos que la variable NVRAM diag-switch? esté definida como true. El valor predeterminado de esta variable es false.

Para poder utilizar la ASR en los servidores Enterprise 250, conviene poder ejecutar el diagnóstico del firmware (POST/OBDiag) en algunos o todos los casos de restauración. En lugar de cambiar simplemente el valor predeterminado de diag-switch? por true, que conlleva otros efectos (consultar el *OpenBoot 3.x Command Reference Manual*), la Enterprise 250 OBP proporciona una nueva variable NVRAM denominada diag-trigger, que permite determinar qué casos de restauración, si los hay, activarán automáticamente las funciones POST/OBDiag. La variable diag-trigger y sus distintos valores se explican en la tabla siguiente.

**Nota -** diag-trigger no tiene ningún efecto a menos que diag-switch? esté definida como true.

**8** ♦ Noviembre de 1998, revision A

**TABLA 1–4** Valores predeterminados y efectos para el reinicio del activador de diagnósticos

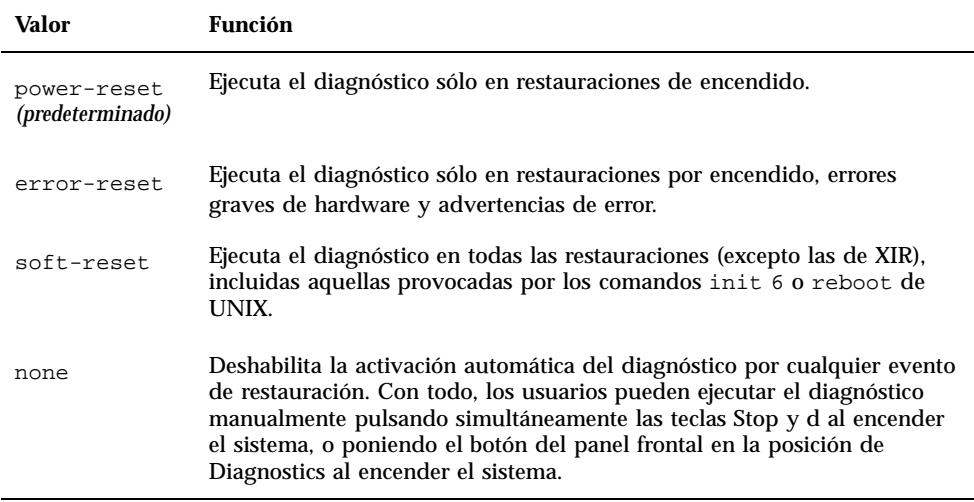

En el ejemplo siguiente, la variable diag-trigger se utiliza para activar las funciones de diagnóstico POST y OpenBoot en todas las restauraciones excepto las de XIR.

ok setenv diag-switch? true ok setenv diag-trigger soft-reset

Parámetros de configuración del sistema **9**

10 • Noviembre de 1998, revision A

# Procedimientos de conexión y desconexión en marcha de las unidades de disco

El servidor Sun Enterprise 250 soporta la "conexión en marcha" de las unidades de disco internas, gracias a la cual es posible instalar una nueva unidad, o sustituir una ya existente, sin necesidad de detener el sistema operativo o apagar la máquina. El procedimiento de conexión en marcha implica la utilización de comandos de software para preparar el sistema antes de extraer una unidad de disco y para reconfigurar el entorno operativo después de instalar una unidad nueva.

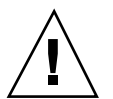

**Precaución -** Las unidades de disco no deben extraerse aleatoriamente. Si una unidad está activa, es necesario detener su actividad antes de extraerla. El sistema soporta la función de conexión en marcha. El sistema soporta la función de conexión en marcha, pero existen determinados aspectos relativos al software que deben tomarse en consideración. Siga los procedimientos descritos en este documento cuando vaya a retirar, sustituir o agregar unidades de disco.

# Introducción

Las operaciones de reconfiguración y conexión en marcha no pueden efectuarse con unidades de disco activas. En necesario detener cualquier actividad de acceso al disco antes de extraer o sustituir la unidad de disco correspondiente.

En general, las operaciones de reconfiguración en marcha incluyen tres fases:

1. Preparación de la reconfiguración en marcha

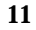

- 2. Adición, sustitución o extracción de una unidad de disco
- 3. Reconfiguración del entorno operativo.

Existen tres casos específicos en los que es útil emplear la función de conexión en marcha.

- Adición de nuevas unidades de disco para incrementar la capacidad de almacenamiento del sistema: Consulte la sección "Adición de unidades de disco en marcha" en la página 12.
- Sustitución de una unidad de disco defectuosa mientras el sistema sigue en ejecución: Consulte "Sustitución en marcha de unidades de disco defectuosas" en la página 17. Cuando vaya a sustituir una unidad defectuosa, prepare los discos de repuesto con antelación para simplificar el proceso. Cada unidad de sustitución debería estar formateada, etiquetada y particionada como el disco al que va a reemplazar, y contar con sistemas de archivos u otro tipo de preparación específica de aplicación.
- Extracción de una unidad de disco de un sistema que ya no la necesita: Consulte la sección "Extracción de unidades de disco en marcha " en la página 25.

## Adición de unidades de disco en marcha

En esta sección se explica cómo configurar el sistema para agregar una unidad de disco mientras el sistema está encendido y el sistema operativo en ejecución.

La forma en que se agrega una unidad de disco depende de la aplicación utilizada. Cada aplicación exige determinar dónde se va a instalar la nueva unidad, agregar la unidad y reconfigurar el entorno operativo.

En todos los casos, es necesario seleccionar una ranura, instalar físicamente la unidad de disco y configurar el entorno de Solaris para reconocerla. A continuación, es preciso configurar la aplicación para que acepte la nueva unidad.

#### **1. Seleccione una ranura para la nueva unidad de disco.**

La matriz de discos interna del servidor Enterprise 250 puede albergar hasta seis unidades de disco UltraSCSI. La figura inferior muestra las seis ranuras de disco internas del sistema. Las ranuras de disco están numeradas de 0 a 5. Seleccione cualquier ranura disponible para la nueva unidad.

**12** ♦ Noviembre de 1998, revision A

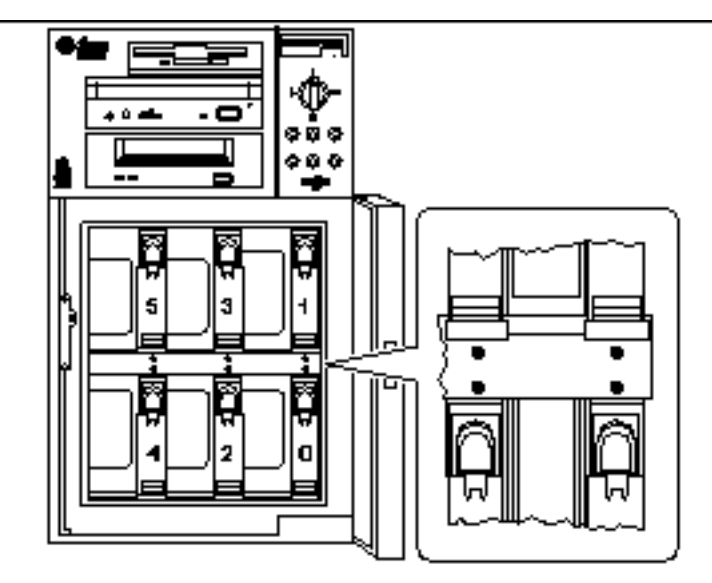

*Figura 2–1* Números de ranura de la matriz de discos interna

- **2. Introduzca la unidad de disco nueva en la ranura seleccionada.** Consulte el *Manual del usuario del servidor Sun Enterprise 250* en relación con las instrucciones de instalación de unidades.
- **3. Utilice el comando** drvconfig **para crear una nueva entrada de dispositivo para la unidad en la jerarquía** /devices**:**

# **drvconfig**

**4. Determine el nombre de dispositivo físico básico asociado a la ranura seleccionada.**

Consulte la tabla siguiente.

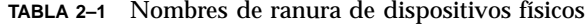

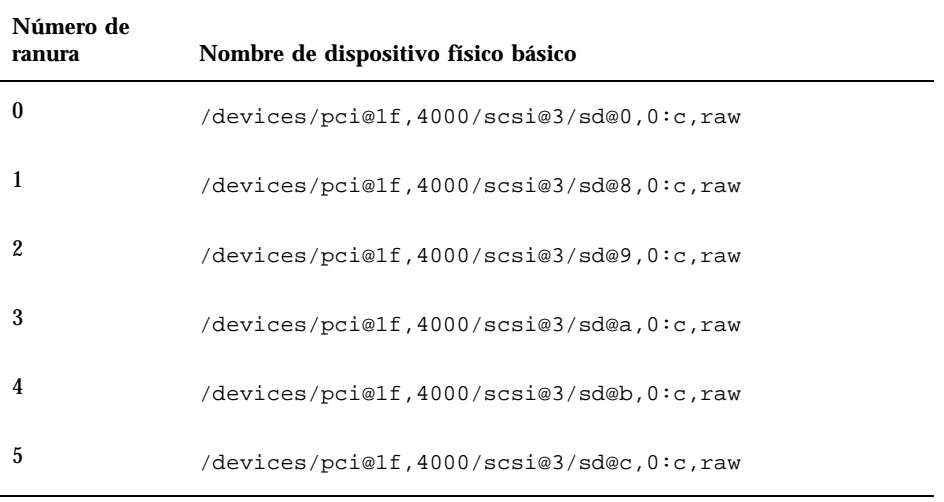

**5. Utilice el comando** ssaadm insert\_device **para añadir el dispositivo nuevo:**

#### #**ssaadm insert\_device** *nombre\_dispositivo\_físico*

```
ssaadm: warning: can"t quiesce "/devices/pci@1f,4000/scsi@3/sd@b,0:c,raw": I/O error
Bus is ready for the insertion of device(s)
Insert device(s) and reconfigure bus as needed
Press RETURN when ready to continue
```
Donde, *nombre\_dispositivo\_lógico* es el nombre de dispositivo lógico completo determinado en el Paso 4.

Puede ignorar el mensaje de advertencia, ya que el bus SCSI del servidor Enterprise 250 no necesita la suspensión de la actividad.

#### **6. Pulse Retorno para finalizar la operación.**

El comando ssaadm crea una nueva entrada de dispositivo para la unidad en las jerarquías /dev/dsk ,y /dev/rdsk. La nueva unidad recibe un nombre de dispositivo lógico con el formato c*w*t*x*d*y*s*z*, donde:

*w* corresponde al controlador SCSI de la unidad de disco *x* se refiere al destino SCSI de la unidad de disco *y* es el número de unidad lógica de la unidad de disco (siempre 0) *z* es el segmento (o partición) del disco

El nombre de dispositivo lógico asignado a la unidad depende del número de ranura donde se ha instalado.

**7. Para verificar que se ha creado el nuevo disco, escriba:**

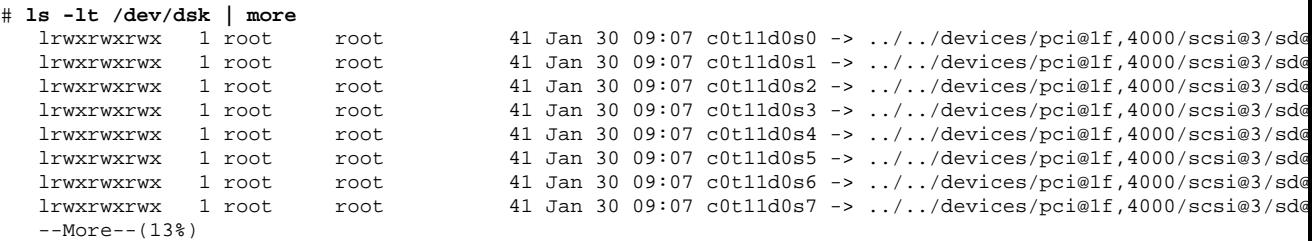

El disco recién creado y su nombre de dispositivo lógico aparecen al principio de la lista. Compruebe la fecha de creación del archivo para asegurarse de que coincide con la fecha y la hora reales. En el ejemplo anterior, el nombre de dispositivo lógico del nuevo disco es c0t11d0.

## Configuración de la nueva unidad de disco en la aplicación

Configure la unidad de disco recién instalada siguiendo las instrucciones correspondientes a la aplicación en uso:

- "Configuración de la nueva unidad de disco para UNIX File System (UFS)" en la página 15
- "Adición de un disco a un conjunto de discos Solstice DiskSuite" en la página 16

**Precaución -** Sólo un administrador de sistemas cualificado deberá efectuar estos procedimientos. Las operaciones de conexión en marcha con unidades de disco activas pueden provocar la pérdida de datos si no se realizan correctamente.

## Configuración de la nueva unidad de disco para UNIX File System (UFS)

Utilice el procedimiento siguiente para configurar un segmento (una unidad de una partición) en un disco que se va a utilizar con UNIX File System (UFS). Si precisa instrucciones para agregar un sistema de archivos a un disco lógico de Solstice DiskSuite<sup>™</sup> (SDS), consulte la documentación que acompaña a esta aplicación.

**1. Examine la etiqueta de dispositivo para comprobar que es adecuada.**

Para ello, puede utilizar el comando prtvtoc. Para modificar la etiqueta, utilice el comando format. Consulte las páginas del comando man correspondientes a prtvtoc(1M)y format(1M) para obtener más información.

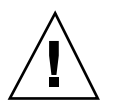

### **2. Seleccione un segmento de disco para el sistema de archivos UFS y cree un nuevo sistema de archivos en dicho segmento:**

# **newfs /dev/rdsk/c***w***t***x***d***y***s***z*

Por ejemplo: newfs /dev/rdsk/c0t11d0s2

Consulte la página del comando man newfs(1M) para obtener más información.

**3. Si es necesario, cree un punto de montaje para el nuevo sistema de archivos:**

# **mkdir** *punto\_montaje*

Donde *punto\_montaje* es el nombre de ruta de acceso completa. Consulte la página del comando man relativa a mount (1M) si precisa más información.

- **4. Después de crear el sistema de archivos y el punto de montaje, modifique el archivo** /etc/vfstab **para reflejar la existencia del nuevo sistema de archivos.** Consulte la página del comando man relativa a  $v$ fstab(4) para obtener más información.
- **5. Monte el nuevo sistema de archivos utilizando el comando** mount**:**
- # **mount** *punto\_montaje*

Donde *punto\_montaje* es el directorio antes creado.

El sistema de archivos ya está listo para su utilización.

## Adición de un disco a un conjunto de discos Solstice DiskSuite

Cualquier disco que se agregue al sistema puede utilizarse con metadispositivos Solstice DiskSuite (SDS) nuevos o existentes.

Consulte la documentación relativa a Solstice DiskSuite para obtener más información sobre la configuración de la unidad de disco.

16 ◆ Noviembre de 1998, revision A

## Sustitución en marcha de unidades de disco defectuosas

En esta sección se explica cómo configurar el sistema para sustituir una unidad de disco mientras la máquina está encendida y el sistema operativo en ejecución.

La forma en que se sustituye una unidad de disco defectuosa depende de la aplicación que se utilice. Cada aplicación es distinta, pero en todos los casos es necesario:

- 1. Determinar qué unidad de disco ha fallado
- 2. Extraer el disco
- 3. Agregar la unidad de repuesto
- 4. Reconfigurar el entorno operativo.

En todos los casos es preciso detener cualquier actividad o aplicaciones en el disco; desmontarlo; extraer físicamente la unidad inservible e instalar la nueva; y configurar el entorno de Solaris para reconocerla. A continuación, es preciso configurar la aplicación para que acepte la nueva unidad.

## Preparación de las unidades de repuesto

Si es posible, es conveniente preparar las nuevas unidades de disco con antelación. Cada unidad de repuesto deberá estar formateada, etiquetada y particionada como el disco al que va a reemplazar. Consulte la documentación de la aplicación en uso para obtener instrucciones sobre la manera de formatear y particionar un disco, y sobre cómo agregar ese disco a la aplicación.

### Identificación de la unidad de disco defectuosa

La información sobre errores de disco puede recibirse de distintas maneras. A menudo, se recibe en forma de mensajes que indican el fallo de un disco en la consola del sistema. Esta información se registra también en archivos de /usr/adm/messages. Normalmente, los mensajes de error hacen referencia por su nombre de dispositivo físico a la unidad de disco dañada (por ejemplo /devices/pci@1f,4000/scsi@3/sd@b,0) y su nombre de dispositivo UNIX (por ejemplo sd11). En algunos casos, también puede identificarse por su nombre de dispositivo lógico, como puede ser c0t11d0. Asimismo, algunas aplicaciones pueden proporcionar también el número de ranura del disco (de 0 a 5) o activar un indicador luminoso (LED) ubicado junto a la unidad de disco defectuosa (ver la figura siguiente).

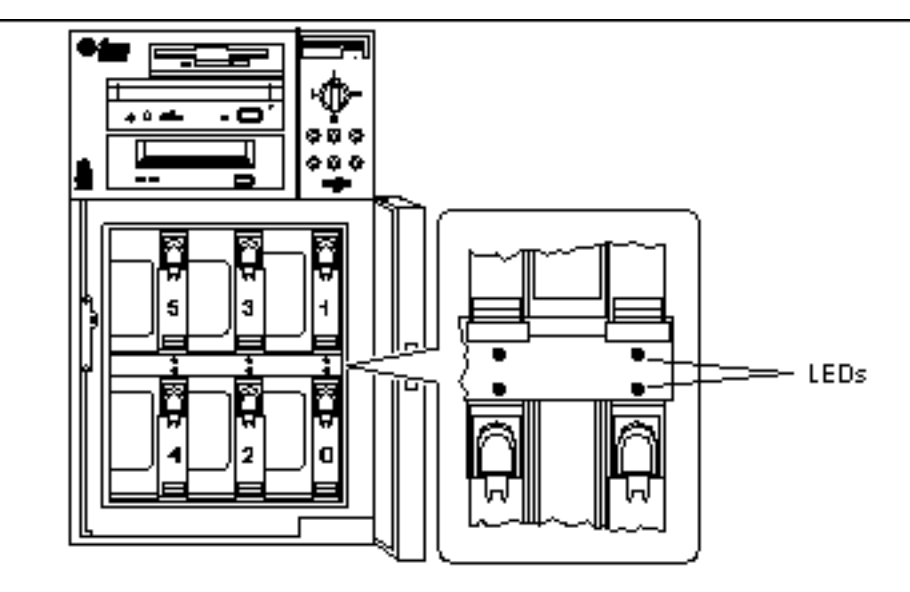

*Figura 2–2* Números de ranura de disco y ubicaciones de LEDs

Para poder efectuar un procedimiento de sustitución en marcha, es necesario conocer el número de ranura del disco defectuoso (de 0 a 5) y su nombre de dispositivo lógico (por ejemplo, c0t11d0). Si se conoce el número de ranura del disco, es posible determinar el nombre de dispositivo lógico y viceversa. También se puede determinar el número de ranura del disco y el nombre de dispositivo lógico a partir del nombre de dispositivo físico (por ejemplo /devices/pci@1f,4000/scsi@3/sd@b,0).

Para efectuar la conversión desde un identificador de disco a otro, consulte el Capítulo Capítulo 3. Una vez determinado el número de ranura y el nombre de dispositivo lógico, puede continuar con el procedimiento.

### Sustitución de la unidad de disco en la aplicación

Para continuar con el proceso de sustitución, es preciso seguir las instrucciones relativas a cada aplicación en particular.

- "UNIX File System (UFS)" en la página 18
- "Solstice DiskSuite" en la página 22

### UNIX File System (UFS)

El procedimiento siguiente indica cómo desconfigurar un disco utilizado por uno o varios sistemas de archivos UFS.

18 ◆ Noviembre de 1998, revision A

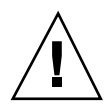

**Precaución -** Sólo un administrador de sistemas cualificado deberá efectuar estos procedimientos. Las operaciones de conexión en marcha con unidades de disco activas pueden provocar la pérdida de datos si no se realizan de la forma adecuada.

- **1. Escriba** su **y la contraseña de superusuario.**
- **2. Identifique las actividades o aplicaciones asociadas al dispositivo que tiene intención de extraer.**

Los comandos que debe utilizar para ello son mount, showmount -a y ps -ef. Consulte las páginas del comando man mount(1M), showmount(1M) y ps(1) para obtener más información.

Por ejemplo, si el número de controlador es 0 y el ID de destino es 11:

```
# mount | grep c0t11
/export/home1 on /dev/dsk/c0t11d0s2 setuid/read/write on
# showmount -a | grep /export/home1
cinnamon:/export/home1/archive
austin:/export/home1
swlab1:/export/home1/doc
# ps -f | grep c0t11
root 1225 450 4 13:09:58 pts/2 0:00 grep c0t11
```
En este ejemplo, el sistema de archivos /export/home1 del disco defectuoso se monta de forma remota desde tres sistemas distintos: —cinnamon, austin y swlab1. El único proceso en ejecución es grep, que ha finalizado.

- **3. Detenga cualquier actividad o proceso de aplicaciones en los sistemas de archivos que se van a desconfigurar.**
- **4. Haga una copia de seguridad del sistema.**

#### **5. Determine qué sistemas de archivos existen en el disco:**

#**mount | grep c***w***t***x*

Por ejemplo, si el dispositivo que va a extraer es c0t11d0, introduzca lo siguiente:

```
# mount | grep c0t11
/export/home (/dev/dsk/c0t11d0s7 ): 98892 blocks 142713 files
/export/home1 (/dev/dsk/c0t11d0s5 ): 153424 blocks 112107 files
```
**6. Determine y guarde la tabla de particiones del disco.**

Si el disco de repuesto es del mismo tipo que el disco defectuoso, puede utilizar el comando format para guardar la tabla de particiones. Use el comando save de format para guardar una copia de dicha tabla de particiones en el archivo /etc/format.dat. Con ello podrá configurar el disco de repuesto de forma que su disposición coincida con la del disco defectuoso.

Consulte la página del comando man format (1M) para obtener más información.

#### **7. Desmonte los sistemas de archivos del disco.**

Por cada sistema de archivos devuelto en la lista, escriba:

# **umount** *sistema\_archivos*

donde *sistema\_archivos* es el primer campo de cada línea devuelta en el Paso 5. Por ejemplo:

```
# umount /export/home
 umount /export/home1
```
**Nota -** Si los sistemas de archivos se encuentran en un disco que ha fallado, puede que no finalice la operación de umount. Es probable que aparezca un gran número de mensajes de error en la consola del sistema y en el directorio /var durante la operación de dicho comando. Si umount no termina de ejecutarse correctamente, puede ser necesario reiniciar el sistema.

**8. Utilice el comando** ssaadm replace\_device **para desconectar el dispositivo:**

```
# ssaadm replace_device nombre_dispositivo_lógico
   ssaadm: warning: can"t quiesce "/dev/rdsk/c0t11d0s2": I/O error
  Bus is ready for the replacement of device
  Replace device and reconfigure bus as needed
  Press RETURN when ready to continue
```
Donde *nombre\_dispositivo\_lógico* es el nombre de dispositivo lógico completo de la unidad que se va a sustituir (/dev/rdsk/c0t11d0s2). Es necesario especificar el segmento 2, que representa el disco completo. No olvide que este comando también acepta un nombre de dispositivo físico como alternativa.

Puede ignorar el mensaje de advertencia ya que el bus SCSI del servidor Enterprise 250 no necesita la suspensión de la actividad.

**9. Extraiga la unidad de disco defectuosa e introduzca la unidad de repuesto en su lugar.**

Consulte el *Manual del usuario del servidor Sun Enterprise 250* si precisa más información sobre la desinstalación y sustitución de unidades de disco.

#### **10. Presione Return para finalizar la operación.**

El comando ssaadm pone en funcionamiento la unidad de repuesto

### **11. Verifique que la tabla de particiones del dispositivo se ajusta a los requisitos de los sistemas de archivos que va a restaurar.**

Puede utilizar el comando prtvtoc para examinar la etiqueta del dispositivo. Si necesita modificar ésta, use el comando format. Consulte las páginas del comando man prtvtoc(1M) y format(1M) si precisa más información. Por ejemplo:

# **prtvtoc /dev/rdsk/c***w***t***x***d***y***s***z*

Si ha guardado una tabla de particiones de disco empleando el comando format y el tipo de disco de repuesto coincide con el del disco antiguo, puede utilizar la sección partition del citado comando format para configurar la tabla de particiones del disco de repuesto. Consulte los comandos select y label de la sección partition.

Si el disco de repuesto es de un tipo diferente al del disco reemplazado, puede utilizar la información de tamaño de particiones del disco anterior para establecer la tabla del nuevo disco. Consulte las páginas del comando man prtvtoc(1M) y format(1M) para obtener más información.

Ya ha definido la tabla de particiones del disco e identificado el segmento del disco donde va a crear el sistema de archivos UFS.

### **12. Una vez seleccionado un segmento del disco para definir el sistema de archivos UFS, compruebe y/o cree en él un sistema de archivos:**

# **fsck /dev/rdsk/c***w***t***x***d***y***s***z* # **newfs /dev/rdsk/c***w***t***x***d***y***s***z*

### **13. Monte el nuevo sistema de archivos utilizando el comando** mount**:**

# **mount** *punto\_montaje*

Donde *punto\_montaje* es el directorio en el que estaba montado el disco defectuoso

El nuevo disco ya está listo para su utilización. Ahora puede recuperar los datos de las copias de seguridad.

### Solstice DiskSuite

El procedimiento siguiente indica cómo sustituir un disco utilizado por Solstice DiskSuite. Consulte la documentación de Solstice DiskSuite para obtener más información.

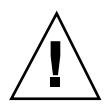

**Precaución -** Sólo un administrador de sistemas cualificado deberá efectuar estos procedimientos. Las operaciones de conexión en marcha con unidades de disco activas pueden provocar la pérdida de datos si no se realizan de la forma adecuada.

- **1. Haga una copia de seguridad del sistema.**
- **2. Escriba** su **y la contraseña de superusuario.**
- **3. Si es posible, guarde la tabla de particiones del disco que va a sustituir.** Si aún puede leerse la etiqueta del disco, guarde ahora dichas particiones.

**Nota -** Guarde toda la información de particionamiento del disco inmediatamente después de configurar metadispositivos o sistemas de archivos a fin de poderla recuperar más adelante tras un fallo de dispositivo.

Utilice el comando prtvtoc para guardar la información de particiones.

# **prtvtoc /dev/rdsk/c***w***t***x***d***y***s0 >** *archivo\_tabla\_particiones\_guardado*

Por ejemplo:

# **prtvtoc /dev/rdsk/c0t11d0s0 > /etc/c0t11d0s0.vtoc**

**4. Identifique los metadispositivos o aplicaciones que estén utilizando el dispositivo que va a extraer.**

Por ejemplo:

```
# metadb | grep c0t11d0
# metastat | grep c0t11d0
# mount | grep c0t11d0
```
Guarde la salida de los comandos para reconstruir la configuración de metadispositivos una vez que haya sustituido el disco.

### **5. Elimine las réplicas de bases de datos.**

```
22 ♦ Noviembre de 1998, revision A
```
Si existe alguna réplica de base de datos en el disco, es preciso eliminarla. Registre primero el tamaño y número de dichas réplicas por cada segmento; y luego elimínelas.

# **metadb -d c***w***t***x***d***y***s***z* Por ejemplo:

# **metadb -d** c0t11d0s0

### **6. Elimine las posibles conexiones con subduplicaciones.**

Si alguna subduplicación está utilizando un segmento del disco, es necesario eliminar la conexión existente entre ambos. Por ejemplo:

# **metadetach d20 d21**

#### **7. Elimine los segmentos de reserva.**

Si existe algún segmento asociado a algún grupo de segmentos de reserva, elimine éstos. Registre los grupos de segmentos de reserva asociados a ese segmento y luego, elimínelos. Por ejemplo:

# **metahs -d all c0t11d0s1**

### **8. Detenga cualquier otra actividad de metadispositivos en el disco.**

Compruebe la salida del comando metastat para ver si existen otros metadispositivos que utilicen segmentos del disco y que no puedan desasociarse (bandas que no están en duplicaciones, etc.). Tales metadispositivos deben desmontarse si contienen sistemas de archivos o, de lo contrario, desconectarse.

Consulte la página man prtvtoc(1M) para obtener más información.

### **9. Desmonte los sistemas de archivos del disco.**

**Nota -** Si los sistemas de archivos se encuentran en un disco que ha fallado, puede que no finalice la operación de umount. Es probable que aparezca un gran número de mensajes de error en la consola del sistema y en el directorio /var durante la operación de dicho comando. Si umount no termina de ejecutarse correctamente, puede ser necesario reiniciar el sistema.

Por cada sistema de archivos devuelto en la lista, escriba:

# **umount** *sistema\_archivos*

donde *sistema\_archivos* es el primer campo de cada línea devuelta en el Paso 4. Por ejemplo:

```
# umount /export/home
# umount /export/home1
```
**10. Utilice el comando** ssaadm replace\_device **para desconectar el dispositivo:**

```
# ssaadm replace_device nombre_dispositivo_lógico
   ssaadm: warning: can"t quiesce "/dev/rdsk/c0t11d0s2": I/O error
  Bus is ready for the replacement of device
  Replace device and reconfigure bus as needed
  Press RETURN when ready to continue
```
Donde *nombre\_dispositivo\_lógico* es el nombre completo de dispositivo lógico de la unidad que se va a extraer (/dev/rdsk/c0t11d0s2). Es necesario especificar el segmento 2, que representa el disco completo. No olvide que este comando también acepta un nombre de dispositivo físico como alternativa.

Puede ignorar el mensaje de advertencia ya que el bus SCSI del servidor Enterprise 250 no necesita la suspensión de la actividad.

### **11. Extraiga la unidad de disco defectuosa e introduzca la unidad de repuesto en su lugar.**

Consulte el *Manual del usuario del servidor Sun Enterprise 250* si precisa más información sobre la desinstalación y sustitución de unidades de disco.

#### **12. Pulse Retorno para finalizar la operación.**

El comando ssaadm pone en funcionamiento la unidad de repuesto.

#### **13. Restablezca las particiones del disco.**

Si ha guardado las particiones del disco en un archivo, puede restaurarlas con fmthard. Por ejemplo:

```
# fmthard -s /etc/c0t11d0s0.vtoc /dev/rdsk/c0t11d0s0
```
Si no las ha guardado, utilice los comandos format (1M) o fmthard(1M) para volver a particionar el disco.

#### **14. Restablezca las replicas de bases de datos.**

Por ejemplo:

```
# metadb -a -l 2000 -c 2 c0t11d0s0
```
**24** ♦ Noviembre de 1998, revision A

**15. Vuelva a establecer las asociaciones con subduplicaciones.**

Por ejemplo:

# **metattach d20 d21**

**16. Vuelva a crear los segmentos de reserva por cada grupo asociado a un segmento del nuevo disco.**

Por ejemplo:

# **metahs -a hsp001 c0t11d0s1**

**17. Repare cualquier metadispositivo dañado utilizando los segmentos del nuevo disco.**

Si el disco reemplazado ha causado el fallo de algún metadispositivo, éste puede repararse restableciendo los segmentos.

#**metareplace -e** *metadisp\_duplic\_o\_RAID5* **c***w***t***x***d***y***s***z*

- **18. Vuelva a montar los sistemas de archivos y reinicie las aplicaciones que utilizasen cualquier metadispositivo que no pudiera desconectarse**
- # **mount** *sistema\_archivos*

Consulte la documentación de Solstice DiskSuite para obtener más información.

## Extracción de unidades de disco en marcha

En esta sección se explica la forma de configurar el sistema para extraer una unidad de disco mientras la máquina está encendida y el sistema operativo en ejecución. Utilice los procedimientos aquí descritos si *no* tiene intención de sustituir la unidad de disco.

La forma en que se extrae la unidad de disco depende de la aplicación en uso. Cada aplicación es distinta, pero en todos los casos es necesario:

- 1. Seleccionar la unidad de disco
- 2. Extraer el disco

3. Reconfigurar el entorno operativo.

En todos los casos es necesario seleccionar el disco y detener cualquier actividad o aplicación que lo utilice, desmontarlo, retirar físicamente la unidad y configurar el entorno de Solaris para que detecte que ya no existe. Finalmente, es necesario configurar la aplicación para que funcione sin esa unidad de disco.

### Identificación de la unidad de disco defectuosa

La información sobre errores de disco puede recibirse de distintas maneras. A menudo, se recibe en forma de mensajes que indican el fallo de un disco en la consola del sistema. Esta información se registra también en los archivos de /usr/adm/messages. Normalmente, los mensajes de error hacen referencia a la unidad de disco defectuosa por su nombre de dispositivo físico (por ejemplo /devices/pci@1f,4000/scsi@3/sd@b,0) y su nombre de dispositivo UNIX (por ejemplo sd11). En algunos casos, también puede identificarse por su nombre de dispositivo lógico, como puede ser c0t11d0. Asimismo, algunas aplicaciones pueden proporcionar también el número de ranura del disco (de 0 a 5) o activar un indicador luminoso (LED) ubicado junto a la unidad de disco defectuosa (ver la siguiente figura ).

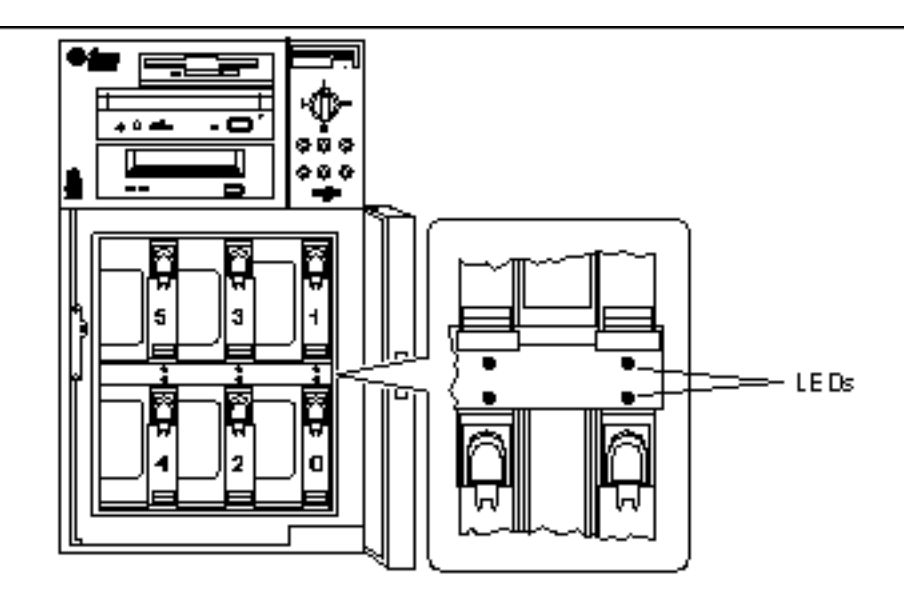

*Figura 2–3* Números de ranuras de disco y ubicaciones de LEDs

Para poder efectuar un procedimiento de sustitución en marcha, es necesario conocer el número de ranura del disco defectuoso (de 0 a 5) y su nombre de dispositivo lógico (por ejemplo, c0t11d0). Si se conoce el número de ranura del disco, es posible determinar el nombre de dispositivo lógico y viceversa. También se puede determinar

**<sup>26</sup>** ♦ Noviembre de 1998, revision A

el número de ranura del disco y el nombre de dispositivo xlógico a partir del nombre de dispositivo físico (por ejemplo /devices/pci@1f,4000/scsi@3/sd@b,0).

Para efectuar la conversión desde un identificador de disco a otro, consulte el capítulo 4, "Determinación del nombre de dispositivo lógico UNIX a partir del número de ranura de disco" en la página 36. Una vez determinado el número de ranura y el nombre de dispositivo lógico, puede continuar con el procedimiento.

### Desinstalación de la unidad de disco de la aplicación

Para proseguir con la extracción en marcha de la unidad de disco, es preciso seguir las instrucciones correspondientes a la aplicación que se está utilizando:

- "UNIX File System (UFS)" en la página 27
- "Solstice DiskSuite" en la página 29

### UNIX File System (UFS)

En el procedimiento siguiente se explica cómo desinstalar un disco utilizado por uno o varios sistemas de archivos UFS.

- **1. Escriba** su **y la contraseña de superusuario.**
- **2. Identifique las actividades o aplicaciones asociadas al dispositivo que tiene intención de extraer.**

Los comandos que debe utilizar para ello son mount, showmount -a y ps -ef. Consulte las páginas del comando man mount(1M), showmount(1M) y ps(1) para obtener más información.

Por ejemplo, si el número de controlador es 0 y el ID de destino es 11:

```
# mount | grep c0t11
/export/home1 on /dev/dsk/c0t11d0s2 setuid/read/write on
# showmount -a | grep /export/home1
cinnamon:/export/home1/archive
austin:/export/home1
swlab1:/export/home1/doc
# ps -f | grep c0t11
root 1225 450 4 13:09:58 pts/2 0:00 grep c0t11
```
En este ejemplo, el sistema de archivos /export/home1 del disco defectuoso se monta de forma remota desde tres sistemas distintos: —cinnamon, austin y swlab1. El único proceso en ejecución es grep, que ha finalizado.

- **3. Detenga cualquier actividad o proceso de aplicaciones en los sistemas de archivos que se van a desconfigurar.**
- **4. Haga una copia de seguridad del sistema.**
- **5. Determine qué sistemas de archivos existen en el disco:**

# **mount | grep c***w***t***x*

**6. Desmonte los sistemas de archivos del disco.**

**Nota -** Si los sistemas de archivos se encuentran en un disco que ha fallado, puede que no finalice la operación umount. Es probable que aparezca un gran número de mensajes de error en la consola del sistema y en el directorio /var durante la ejecución de dicho comando. Si umount no termina de ejecutarse correctamente, puede ser necesario reiniciar el sistema.

Por cada sistema de archivos que devuelva el comando, escriba:

# **umount** *sistema\_archivos*

donde *sistema\_archivos* es el primer campo de cada línea devuelta en el Paso 5. Por ejemplo:

```
# umount /export/home
# umount /export/home1
```
**7. Utilice el comando** ssaadm remove\_device **para desconectar el dispositivo:**

```
# ssaadm remove_device nombre_dispositivo_lógico
  ssaadm: warning: can"t quiesce "/dev/rdsk/c0t11d0s2": I/O error
  Bus is ready for the removal of device
  Remove device and reconfigure bus as needed
  Press RETURN when ready to continue
```
Donde *nombre\_dispositivo\_lógico* es el nombre de dispositivo lógico completo de la unidad de disco que se va a extraer (por ejemplo, /dev/rdsk/c0t11d0s2). Es necesario especificar el segmento 2, que representa el disco completo. No olvide que este comando también acepta un nombre de dispositivo físico como alternativa.

Puede ignorar el mensaje de advertencia ya que el bus SCSI del servidor Enterprise 250 no necesita la suspensión de la actividad.

**<sup>28</sup>** ♦ Noviembre de 1998, revision A

#### **8. Extraiga la unidad de disco de su ranura.**

Consulte el *Manual del usuario del servidor Sun Enterprise 250* si precisa más información sobre la desinstalación y sustitución de unidades de disco.

#### **9. Presione Return para finalizar la operación**

El comando ssaadm elimina los enlaces simbólicos del dispositivo en las jerarquías /dev/dsk y /dev/rdsk.

### Solstice DiskSuite

El procedimiento siguiente muestra cómo desconfigurar un disco utilizado por Solstice DiskSuite. Si precisa más información, consulte la documentación que acompaña a Solstice DiskSuite.

- **1. Haga una copia de seguridad del sistema.**
- **2. Escriba** su **y la contraseña de superusuario.**
- **3. Identifique los metadispositivos o aplicaciones que estén utilizando el dispositivo que va a extraer.**

Por ejemplo:

```
# metadb | grep c0t11d0
# metastat | grep c0t11d0
# mount | grep c0t11d0
```
#### **4. Elimine las réplicas de bases de datos.**

Si existe alguna réplica de base de datos en el disco, es preciso eliminarla. Por ejemplo:

# **metadb -d** *c0t11d0***s0**

### **5. Sustituya los segmentos o suprima los metadispositivos.**

Si existe algún segmento del disco utilizado por subduplicaciones o por los metadispositivos RAID, pueden sustituirse por otros segmentos disponibles. Por ejemplo:

# **metareplace d20 c0t11d0s1 c0t8d0s1**

Si no existen otros segmentos disponibles, es preciso eliminar los metadispositivos. Por ejemplo:

```
# metaclear d21
```
**6. Sustituya los segmentos o elimine los segmentos de reserva.**

Si existe algún segmento del disco asociado a grupos de segmentos de reserva, pueden sustituirse por otros segmentos disponibles. Por ejemplo:

```
# metahs -r all c0t11d0s1 c0t8d0s1
```
**7. Desmonte los sistemas de archivos del disco.**

**Nota -** Si los sistemas de archivos se encuentran en un disco que ha fallado, puede que no finalice la operación de umount. Es probable que aparezca un gran número de mensajes de error en la consola del sistema y en el directorio /var durante la operación de dicho comando. Si umount no termina de ejecutarse correctamente, puede ser necesario reiniciar el sistema.

Por cada sistema de archivos, escriba:

# **umount** *sistema\_archivos*

Por ejemplo:

```
# umount /export/home
# umount /export/home1
```
Consulte la documentación de Solstice DiskSuite para obtener más información.

**8. Utilice el comando** ssaadm remove\_device **para desconectar el dispositivo:**

```
# ssaadm remove_device nombre_dispositivo_lógico
  ssaadm: warning: can"t quiesce "/dev/rdsk/c0t11d0s2": I/O error
  Bus is ready for the removal of device
  Remove device and reconfigure bus as needed
  Press RETURN when ready to continue
```
Donde *nombre\_dispositivo\_lógico* es el nombre completo de dispositivo lógico de la unidad de disco que se va a extraer (por ejemplo, /dev/rdsk/c0t11d0s2). Es necesario especificar el segmento 2, que representa el disco completo. No olvide que este comando también acepta un nombre de dispositivo físico como alternativa.

Puede ignorar el mensaje de advertencia ya que el bus SCSI del servidor Enterprise 250 no necesita la suspensión de la actividad.

**<sup>30</sup>** ♦ Noviembre de 1998, revision A

### **9. Extraiga la unidad de disco de su ranura.**

Consulte el *Manual del usuario del servidor Sun Enterprise 250* si precisa más información sobre la desinstalación y sustitución de unidades de disco.

### **10. Pulse Retorno para finalizar la operación.**

El comando ssaadm elimina los enlaces simbólicos del dispositivo en las jerarquías /dev/dsk y /dev/rdsk.

♦ Noviembre de 1998, revision A

## Correlación entre nombres de dispositivos lógicos y físicos

En este capítulo se explica cómo obtener los distintos nombres de dispositivos físicos y lógicos utilizados para identificar las unidades de disco internas en un servidor Sun Enterprise 250 donde se ejecuta el entorno operativo Solaris 2.*x*.

## Introducción

El servidor Enterprise 250 puede albergar hasta seis unidades de disco UltraSCSI internas. Cada una de las cuales se identifica por un número de ranura situado entre el 0 y el 5.

Para poder efectuar un procedimiento de desconexión de disco en marcha, es necesario conocer el número de ranura del disco defectuoso (de 0 a 5) y su nombre de dispositivo lógico (por ejemplo c0t11d0). Si se conoce el número de ranura del disco, es posible determinar el nombre de dispositivo lógico y viceversa. Asimismo, se puede determinar el número de ranura y el nombre de dispositivo lógico si se conoce el nombre de dispositivo físico (por ejemplo,

/devices/pci@1f,4000/scsi@3/sd@b,0). Los nombres de dispositivo físico aparecen normalmente en los mensajes de error SCSI generados por el software.

Este capítulo incluye procedimientos para:

- "Determinación del número de ranura del disco y el nombre de dispositivo lógico UNIX a partir de un mensaje de error" en la página 34
- "Determinación del número de ranura de disco a partir de un nombre de dispositivo lógico UNIX" en la página 35

**33**

 "Determinación del nombre de dispositivo lógico UNIX a partir del número de ranura de disco" en la página 36

**Nota -** Si utiliza el software Solstice™ SyMON™ para supervisar el servidor EnterpriseEnterprise 250250, no tendrá necesidad de realizar los procedimientos siguientes. Solstice SyMON presenta en las vistas física y lógica de la consola los números de ranuras junto con los nombres de dispositivo lógico y físico. Para obtener más información, consulte el manual *Solstice SyMON User's Guide* suministrado con Solstice SyMON.

## Determinación del número de ranura del disco y el nombre de dispositivo lógico UNIX a partir de un mensaje de error

En esta sección se explica cómo convertir un nombre de dispositivo físico UNIX suministrado por un mensaje de error SCSI en un nombre de dispositivo lógico UNIX y un número de ranura de disco.

**1. Determinación del nombre de dispositivo físico UNIX a partir del mensaje de error SCSI.**

Los mensajes de error SCSI suelen aparecer en la consola del sistema, y quedan registrados en el archivo /usr/adm/messages.

WARNING: /pci@1f,4000/scsi@3/sd@b,0 (sd11) Error for Command: read(10) Error level: Retryable<br>Requested Block: 3991014 Error Block: 3991269 Requested Block: 3991014 Vendor: FUJITSU Serial Number: 9606005441 Sense Key: Media Error ASC: 0x11 (unrecovered read error), ASCQ: 0x0, FRU: 0x0

En el mensaje de error anterior, el nombre de dispositivo físico UNIX es /pci@1f,4000/scsi@3/sd@b.

**2. Determinación del nombre de dispositivo lógico UNIX viendo el contenido del directorio** /dev/rdsk**.**

Utilice el comando grep para ver sólo el resultado correspondiente al nombre de dispositivo físico UNIX determinado en el Paso 1 en la página 34:

% **ls -l /dev/rdsk | grep /pci@1f,4000/scsi@3/sd@b** lrwxrwxrwx 1 root root 45 Nov 24 10:41 c0t11d0s0 -> ../../devices/pci@1f,4000/scsi@3/sd lrwxrwxrwx 1 root root 45 Nov 24 10:41 c0t11d0s1 -> ../../devices/pci@1f,4000/scsi@3/sd

**<sup>34</sup>** ♦ Noviembre de 1998, revision A

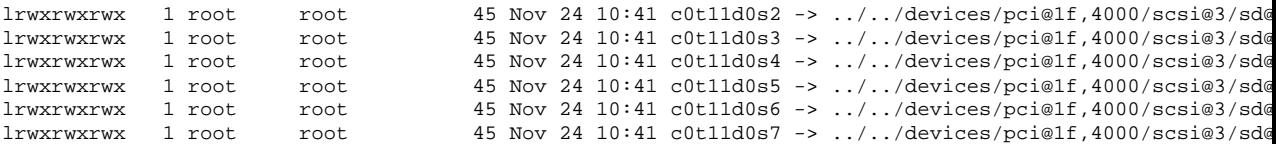

El resultado indica el nombre de dispositivo lógico UNIX asociado. En este ejemplo, dicho nombre es c0t11d0.

**3. Determinación del número de ranura de disco utilizando el comando** prtconf**.**

Sustituya disk@ por sd@ en el nombre de dispositivo físico determinado en el Paso 1 en la página 34. El resultado en este ejemplo es /pci@1f,4000/scsi@3/disk@b.

Utilice el comando grep para localizar este nombre en el resultado del comando prtconf:

```
% prtconf -vp | grep /pci@1f,4000/scsi@3/disk@b
        disk4: "/pci@1f,4000/scsi@3/disk@b,0"
           disk-slot4: "/pci@1f,4000/scsi@3/disk@b"
```
El resultado indica el número de ranura correspondiente. En el ejemplo, dicho número es 4.

Si el resultado del comando no suministra ningún número de ranura, quiere decir que se trata de un soporte extraíble (CD-ROM o unidad de cinta) o de un dispositivo externo.

## Determinación del número de ranura de disco a partir de un nombre de dispositivo lógico UNIX

En esta sección se explica cómo convertir un nombre de dispositivo lógico UNIX del tipo c0t11d0s0 en su correspondiente número de ranura de disco (de 0 a 5).

En el ejemplo se asume que el nombre de dispositivo lógico UNIX es c0t11d0s0.

**1. Determinación del nombre de dispositivo físico UNIX a partir del nombre de dispositivo lógico UNIX.**

Utilice el comando 1s -1 para ver el enlace del nombre de dispositivo lógico en el directorio /dev/dsk:

Correlación entre nombres de dispositivos lógicos y físicos **35**

El resultado muestra el nombre de dispositivo físico asociado al dispositivo lógico. En este caso es /pci@1f,4000/scsi@3/sd@b.

**2. Determinación del número de ranura de disco utilizando el comando** prtconf**.**

Sustituya sd@ por disk@ en el nombre de dispositivo físico determinado en el Paso 1 en la página 35. El resultado en este ejemplo es /pci@1f,4000/scsi@3/disk@b.

Utilice el comando grep para localizar este nombre en el resultado del comando prtconf:

```
% prtconf -vp | grep /pci@1f,4000/scsi@3/disk@b
       disk4: "/pci@1f,4000/scsi@3/disk@b,0"
           disk-slot4: "/pci@1f,4000/scsi@3/disk@b"
```
El resultado indica el número de ranura correspondiente. En el ejemplo, dicho número es 4.

Si el resultado del comando no suministra ningún número de ranura, quiere decir que se trata de un soporte extraíble (CD-ROM o unidad de cinta) o de un dispositivo externo.

## Determinación del nombre de dispositivo lógico UNIX a partir del número de ranura de disco

En esta sección se explica cómo convertir el número de ranura de disco (de 0 a5) en un nombre de dispositivo lógico UNIX del tipo c0t11d0.

En el ejemplo se asume que el número de ranura de disco es 4.

**1. Determinación del nombre de dispositivo físico UNIX utilizando el comando** prtconf**.**

Utilice el comando grep para ver el resultado de prtconf correspondiente al número de ranura del disco:

% **prtconf -vp | grep disk-slot4** disk-slot4: "/pci@1f,4000/scsi@3/disk@b"

**<sup>36 →</sup> Noviembre de 1998, revision A** 

En este ejemplo, el nombre de dispositivo físico asociado al número de ranura 4 es /pci@1f,4000/scsi@3/disk@b. Para transformar este nombre en un nombre de dispositivo físico UNIX, sustituya disk@ por sd@. El resultado es el nombre /pci@1f,4000/scsi@3/sd@b.

### **2. Determinación del nombre de dispositivo lógico UNIX viendo el contenido del directorio** /dev/rdsk**.**

Utilice el comando grep para ver sólo el resultado correspondiente al nombre de dispositivo físico UNIX determinado en el Paso 1 en la página 36:

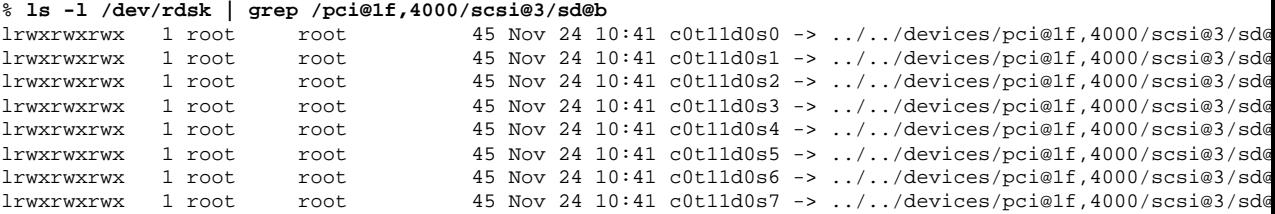

El resultado indica el nombre de dispositivo lógico UNIX asociado. En este ejemplo, dicho nombre es c0t11d0.

Correlación entre nombres de dispositivos lógicos y físicos **37**